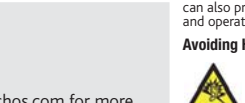

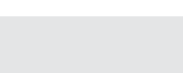

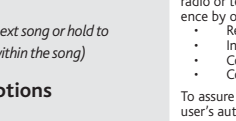

# CHARGING & CONNECTING TO A COMPUTER

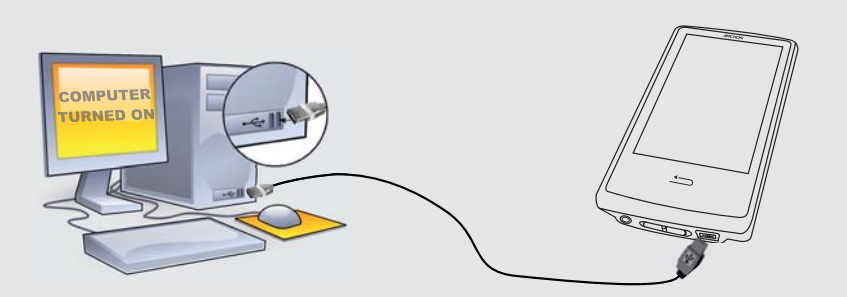

# REGISTER YOUR PRODUCT!

 Once you unpack your ARCHOS product, we recommend that you take a few minutes to register it. This will allow you to get access to our technical support.

# On our Website: See the Frequently Asked Questions section on www.archos.com/faq

Technical Support Team: Visit www.archos.com/support for e-mail support. U.S. & Canada: Call 877-300-8879 Europe: please register your product before contacting Technical Support.

## **WARNING**

To prevent fire or shock hazard, do not expose the unit to rain or moisture. Use of this product is for personal use only. Copying CDs or loading mu-<br>sic, video, or picture files for sale or other business purposes is or m

## LEGAL AND SAFETY INFORMATION

**Warranty and Limited Liability**<br>This product is sold with a limited warranty and specific remedies are available to the original purchaser in the event the product fails to conform<br>to the limited warranty. Manufacturer's

In no event will ARCHOS' licensor(s), and their directors, officers, employees or agents (collectively ARCHOS' licensor) be liable to you for any<br>consequential, incidental or indirect damages (including damages for loss of tions may not apply to you. Please see your sales contract for a complete statement of warranty rights, remedies and limitation of liability.

MANUFACTURER SHALL NOT BE LIABLE FOR ANY SPECIAL, INCIDENTAL OR CONSEQUENTIAL DAMAGES. EVEN IF INFORMED OF THE POSSIBILITY THEREOF IN ADVANCE.

ARCHOS licensor(s) makes no warranties, express or implied, including, without limitation, the implied warranties of merchantability and fitness<br>for a particular purpose, regarding the licensed materials. ARCHOS' licensor(

The end user is required to use this product only in conformity with its original purpose and is strictly forbidden to make any technical modifica-<br>tions that could potentially impinge on the rights of third parties. Any m As part of the contractual agreement of its products, ARCHOS is committed to ensure the availability of parts and components that are essential

to the use and proper working conditions of its products. This availability will be guaranteed for a period of two years, as of the first retail release for customers.

This product is equipped with a Lithium-Ion battery. Do not pierce, open, disassemble it, or use it in a humid and/or corrosive environment. Do not put, store or leave your product in or near sources of heat, in direct strong sunlight, in a high temperature location, in a pessurized container or in a micro-<br>wave oven. Do not expose it to temperatures over 60 C (140 F). If

Only ARCHOS certified technicians are qualified to repair your ARCHOS device. In calling upon non qualified persons to repair your ARCHOS prod-<br>uct, you run the risk of damaging your device and voiding your guaranty. To pr

**Electrostatic Discharge (ESD)**<br>Normal functioning of the product may be disturbed by ESD. If so, simply shut off the device with the On/Off switch and restart as normal. You<br>can also press the reset button on the back of and operate in a static-free environment.

### Lithium-ion Battery Caution

This document may not, in whole or part, be copied, photocopied, reproduced, translated or reduced to any electronic medium or machine-read-<br>able form without prior consent, in writing, from ARCHOS. All brands and products always match contents.

Disclaimer of warranty: to the extent allowed by applicable law, representations and warranties of non-infringement of copyrights or other intel-<br>lectual property rights resulting from the use of the product under conditio

- Furthermore, warranty does not apply to:<br>1. Damages or problems resulting from misuse, abuse, accident, alteration or incorrect electrical current or voltage<br>2. Any product tampered-with or damaged warranty seal or serial 2.
- 3.

### FCC Compliance Statement

This equipment has been tested and found to comply with limits for a Class B digital device, pursuant to Part 15 of the FCC Rules. These limits are<br>designed to provide reasonable protection against harmful interference in radio frequency energy and, if not installed and used in accordance with instructions, may cause harmful interference to radio communications.<br>However, there is no guarante that interference will not occur in a particular

PROBLEM: The video/music file I saved onto the ARCHOS does not play or plays incorrectly. SOLUTION: Make sure that it is in a format that is supported by the ARCHOS (visit www.archos.com for more information).

PROBLEM: The device is frozen and doesn't respond to tapping on the screen. **SOLUTION:** Turn off the device with the switch on the bottom and restart as normal. You can also press the reset button on the back of the device by using an object such as a toothpick.

- 
- 
- Connect the equipment into an outlet on a circuit different from that to which the receiver is connected. Consult the dealer or an experienced radio/TV technician for help.

To assure continued compliance, any changes or modifications not expressly approved by the party responsible for compliance could void the<br>user's authority to operate this equipment. (Example - use only shielded interface

USA: - This device complies with Part 15 of the FCC Rules. Operation is subject to the following two conditions: (1) this device may not cause<br>harmful interference, and (2) this device must accept any interference received

- FCC Radiation Exposure Statement: This equipment complies with FCC RF radiation exposure limits set forth for an uncontrolled environment.<br>This transmitter must not be co-located or operating in conjunction with any othe

Canada: - Operation is subject to the following two conditions: (1) this device may not cause interference, and (2) this device must accept any<br>interference, including interference that may cause undesired operation of the

You can transfer your media files to the ARCHOS either by copy/pasting them into the respective folders using Windows® Explorer (or the Finder on a Macintosh®), or by using Windows Media® Player. The Synchronize button in Windows Media® Player is a one way 'sync' button. It will add video, music and photo files to your ARCHOS. It will give you the possibility to have the same digital media on your ARCHOS as you have in your Windows Media® Player library.

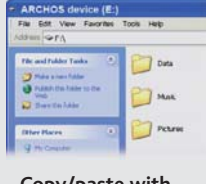

On your computer, start Windows Media® Player. 1) Select the **Sync** tab. 2) Drag the media files you want to transfer into the sync area in the panel on the right. 3) Click on the **Start Sync** button. The selected videos, songs or photos will be copied directly into the corresponding **Video**, **Music** or **Pictures** folder of the ARCHOS. See your Windows Media® Player help instructions for more information. To receive and play podcasts, you can use freely available software from the Internet such as the popular Juice program to get your podcasts and then you can transfer them to your ARCHOS.

Opening the Video browser will display a list of the video files (and only video files) that have been saved into the Video folder on the ARCHOS. Tap the screen to hide or show the on-screen

To change the language of your device, select **Settings** <sup>&</sup>gt;**Language**, and then the desired language. Press on the Back/escape button to return. The home screen is divided into 2 panels. Slide your finger across the screen to jump from one to the other.

# Avoiding Hearing Damage

This product respects the current regulations for limiting the output volume of consumer audio devices to a safe level. By listening to<br>your device with headphones or earbuds at high volumes, you run the risk of permanent to listening at high volumes and it seems normal to you, you still risk the possibility of damaging your hearing. Reduce the volume of<br>your device to a reasonable level to avoid permanent hearing damage.

If you hear ringing in your ears, reduce the volume or shut off your device. This device has been tested with the ARCHOS supplied earphones. In<br>order to preserve your hearing, it is advised that you use only the following

If a lyrics file (text file of type .LRC) is found in the same folder and has the same name as the song playing, the song lyrics will be shown while the song plays ( $\frac{1}{2}$ ) **Display** <sup>&</sup>gt;**Display Lyrics**). The ARCHOS will not play DRM protected music (these are typically music files that have been purchased on-line).

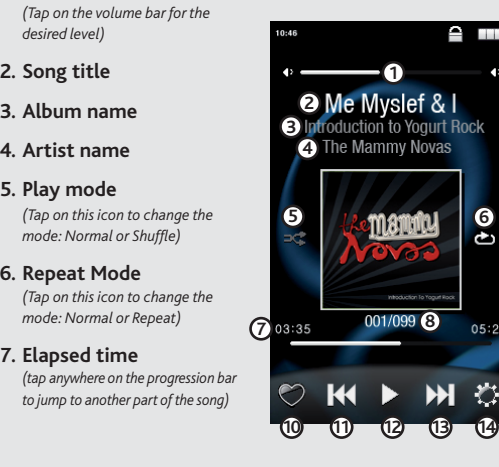

### Environmental Considerations

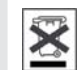

To browse through long lists, you can either drag your finger upwards/downwards or use the scroll wheel (select **Settings** <sup>&</sup>gt;**Scroll wheel** to display/hide the scroll wheel in long lists).

Protection of the environment is an important concern to ARCHOS. In order to put this concern into tangible actions, ARCHOS has consciously included a set of methods that favor a respect for the environment into the entire cycle of its products; from fabrication<br>to consumer usage, to final disposal. Batteries : If your product contains a detachable designated collection point for used batteries.

The Product : The crossed-out garbage can symbol on your product signifies that it falls into the category of electric/electronic equipment. Prod-<br>ucts of this type contain substances that are potentially dangerous to the

- At places of distribution in the case of a purchase of a similar electronic product. - At locally created disposal areas (waste disposal centers, sorted trash system, etc.)

By doing this, you are actively participating in the reuse and recycling of disposed electronic and electric equipment that could have potential effects on the environment and human health.

### Copyright Notice

Copyright ARCHOS © 2010. All rights reserved.

1.

4.

# MUSIC PLAYBACK

# PUTTING VIDEOS, MUSIC AND PHOTOS ONTO YOUR ARCHOS

# TROUBLESHOOTING

**Charging:** Whenever your ARCHOS is connected to a running computer, it will charge automatically (even if you unmount it with the safe removal icon).

**Connecting:** When you connect the USB cable to your computer, the ARCHOS will connect as an external hard drive. Windows® Explorer will show it as ARCHOS (E:) for example. For Macintosh® computers, it will also appear as an external hard drive.

> **PROBLEM:** I would like to charge my device with the PC but listen to it at the same time. **SOLUTION:** By 'removing safely' the device (on your PC: safe removal icon, in the system tray, next to the clock), but not unplugging the USB cable, you can use your ARCHOS product while it charges. This charge and listen function is not possible with Windows Vista® and Windows® 7 computers.

**PROBLEM:** I added new music to my ARCHOS but it does not show up in the Music browser. **SOLUTION:** You must place your files in the Music folder on the ARCHOS. If it does not have music tags, it will be listed under **<No artist>**, **<No album>**, etc. Select **Update Music Library** (bottom item on list) which will update the Library with all the latest added music.

PROBLEM: I cannot see a file that I just copied to my ARCHOS. **SOLUTION:** Remember that when you are browsing in the Music or Photo folders, the files that are not of those types will not be visible - even though they are there. Use the Files browser to see all your files.

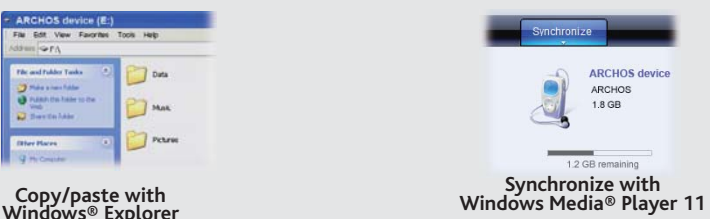

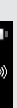

EN

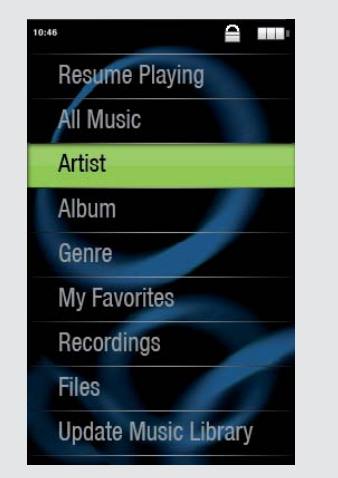

VIDEO PLAYBACK

FM RADIO

To use the radio, you must have the headphones plugged in as this acts as your antenna. You can record from the radio by going into the menu (bottom right of the screen) while it is playing.

PHOTO PLAYBACK

Opening the photo browser will allow you to view the stored photos one by one or as an automatic slide show. Slide your finger across the screen to the right or to the left to view the next or previous photo. Tap the screen to hide or show the controls. Press the play icon to start a slide show of the pictures in the current folder. The menu button on the bottom right of the screen will allow you to adjust how fast the slide show goes. You can make a slide show with music by using the bottom left icon.

controls. The button on the top right is to stretch the video to fill the screen.

Switches between photo and video modes

- Back to Home screen

Displays/hides the settings items at the bottom of the screen

Current mode (video or photo)

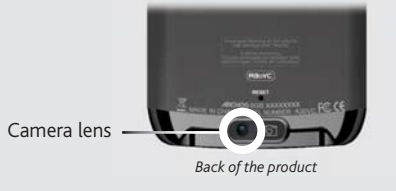

# **CAMERA OTHER FUNCTIONS**

Opening the music browser will allow you to choose your music by the title, artist, album, or genre (so long as the music files have these tag information in them). If a song has no music tags, then you can find it in the folder named **<No artist>, <No album>**, etc.

**Volume Control 1.**

*desired level)* **Song title 2.**

**Play mode 5.**

**Song item** *out of total number of*  **8.** *songs on the device/folder*

*(tap to start the previous song or hold to backup quickly within the song)*

# **Total song length 9.**

- **Adds current song to your 10. favorites**
- **Back11.**

*(tap to start the next song or hold to forward quickly within the song)*

# **Play/pause 12.**

# **Forward13.**

**Playback options 14.**

Tap anywhere on the screen to start/stop the recording or take the picture

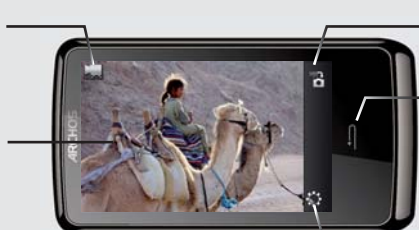

**WALLPAPER CHANGER** Allows you to choose one of the preset choices of wallpapers (**Settings** <sup>&</sup>gt; **Display Settings**). You can set your own wallpaper by going to the photo browser and selecting **Set as Wallpaper** in the Photo settings. It will set your wallpaper to the currently viewed photo.

**FM TRANSMITTER** This low power transmitter allows you to transmit your music to a nearby radio, such as in your car. You can set the frequency by going to **Settings** <sup>&</sup>gt;**FM Transmitter**. Turn your radio to that same frequency and you will hear the music play when this control is enabled (you can also enable/disable it from the music player's options). Keep your headphones connected to the ARCHOS while using the FM Transmitter as this improves transmission.

**SETTINGS** These are the main settings of the ARCHOS and allow you to set items such as automatic power-off time, screen brightness, the time & date, or language.

# As we are often updating and improving our products, your device's software may have a slightly different appearance or modified functionality than presented in this User Guide.

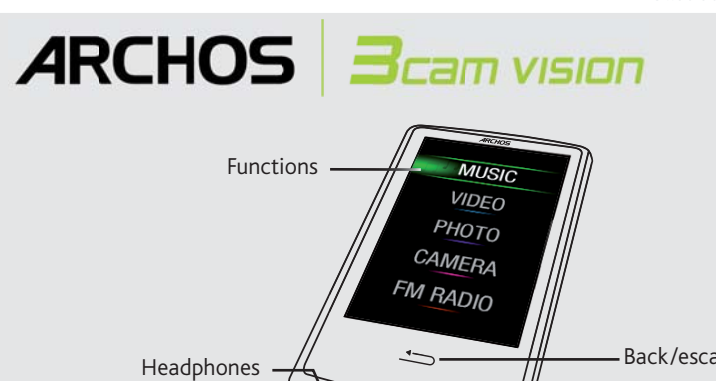

LockOn/Off (Hold for 3 seconds to turn on/off)  $\frac{1}{\sqrt{2}}$   $\frac{1}{\sqrt{2}}$  Back/escape USB port

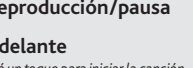

# $\triangle$  m **12 3**he Mammy Novas **465**<u>manda</u> **<sup>8</sup> <sup>9</sup>7101112 13 14**

# CARGA Y CONEXIÓN A UN ORDENADOR

TREGISTRE SU PRODUCTO!<br>INTRODUCCIÓN DE VÍDEOS, MÚSICA Y FOTOS EN EL ARCHOS Una vez abra su producto ARCHOS, le recomendamos que emplee unos minutos en registrarlo. Esto le permitirá acceder a nuestro servicio técnico.

# **En nuestra Web :** Vea la sección Preguntas Frecuentes en www.archos.com/faq

Contacte con nuestro Equipo de Servicio Técnico: Visite www.archos.com/support para ayuda vía e-mail. EE.UU y Canadá: Llame al 877-300-8879 (libre de impuestos) Europa: Por favor, registre su producto antes de llamar al Servicio Técnico.

# **ADVERTENCIA**

Para prevenir un incendio o electrocuciones, no exponga el dispositivo a la lluvia o lo deje en zonas húmedas. Utilice el producto sólo para su uso<br>personal. Copiar CDs o descargar archivos de música, video o foto para su Para mayor seguridad en la conducción, sólo un pasajero debe manipular el dispositivo mientras el vehículo se encuentre en marcha y no el con-<br>ductor. Las leyes que regulan el uso de dispositivos electrónicos por el conduc

### INFORMACIÓN LEGAL Y DE SEGURIDAD

### Garantía y Responsabilidad Limitadas

Este producto se vende con una garantía limitada y recursos específicos disponibles para el comprador original en el caso que el producto no<br>cumpla la garantía limitada. La responsabilidad del fabricante puede verse limita

EL FABRICANTE NO SE HARÁ RESPONSABLE DE NINGÚN DAÑO ESPECIAL, INCIDENTAL O FORTUITO, INCLUSO AUN HABIENDO SIDO INFOR

MADO PREVIAMENTE DE LA POSIBILIDAD DE QUE OCURRA.<br>La(s) licencia(s) ARCHOS no ofrece(n) ninguna garantia, expresas o implícitas, incluyendo, sin limitación, las garantías implícitas de comercializa-<br>ción y adecuación para permitida por algunas jurisdicciones. La exclusión antes mencionada puede no aplicársele a usted.

En ningún caso el/los licenciatario(s) ARCHOS, ni sus directores, funcionarios, empleados o agentes (llamado colectivamente licenciatario ARCHOS)<br>será responsable de ningún daño acontecido como consecuencia fortuita, incid no es aplicable a:

Como parte del acuerdo contractual de sus productos, ARCHOS se compromete a garantizar la disponibilidad de piezas y componentes que son<br>esenciales para el correcto uso y funcionamiento de sus productos. Esta disponibilida miento de la primera versión comercializada.

- Reoriente o cambie la ubicación de la antena receptora.
- 
- Aumente la separación entre equipo y receptor<br>Conecte el equipo a una toma que esté en un circuito diferente al que está conectado el receptor.<br>Consulte a su vendedor o un Técnico de Radio/TV especializado para obtener ayu
- 

Para asegurar el cumplimiento ininterrumpido, todos los cambios o modificaciones no aprobadas expresamente por la parte responsable la<br>conformídad, podrían invalidar la autoridad del usuario para operar en este equipo. (Ej

EE.UU.: - Este dispositivo cumple con la Parte 15 de la Normativa de la FCC. El funcionamiento está sujeto a las siguientes dos condiciones: (1) este<br>dispositivo no puede causar interferencias perjudiciales y (2) este disp que puedan causar un funcionamiento no deseado.

El funcionamiento normal del producto puede verse alterado por DEE. Si se da el caso, basta con apagar su dispositivo con el interruptor On/Off y<br>reinícielo. También puede pulsar el botón de restablecimiento de la parte tr de dientes. Durante la transferencia de archivos, por favor, manéjelo con cuidado y en un entorno sin energía estática.

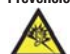

**Prevención de Lesiones Auditivas**<br>Les producto respeta las normativas vigentes sobre limitaciones a un nivel seguro en el volumen de salida fijado para los dispositivos<br>de audio. Al escuchar su dispositivo con auriculares

Si oye un pitido en sus oídos, baje el volumen o apague su dispositivo. Este dispositivo ha sido probado con los auriculares suministrados por AR-<br>CHOS. Para preservar su audición, se recomienda que utilice solamente los s

### Precaución Batería Litio-ión

Este producto está equipado con una batería de Litio-ion. No la agujeree, abra o desmonte ni la use en entornos húmedos y/o corrossivos. No ponga,<br>guarde o dejesu producto en o cerca de fuentes de calor, expuesto directame

Este documento no puede ser, en su totalidad o parcialmente, copiado, fotocopiado, reproducido, traducido o recogido en ningún medio electrónico o de forma legible por una máquina sin el consentimiento previo por escrito de ARCHOS. Todas las marcas y nombres de productos son marcas<br>registradas y propiedad de sus respectivos dueños. Las especificaciones están sujeta

Responsabilidad de garantía: En base a lo permitido por la ley vigente, no se pueden infringir las representaciones y garantías de los copyrights u<br>otros derechos de propiedad intelectual resultantes del uso del producto b y excluidas.

### Declaración de Conformidad de la FCC

Este equipo ha sido probado y cumple con los requisitos de Clase B para un dispositivo digital, en conformidad con la Parte 15 del Reglamento de la<br>FCC (Federal Communications Comission). Estos límites están diseñados para ferencias en una instalación particular. Si este equipo causa interferencias perjudiciales para la recepción de radio o televisión, que pueden ser resueltas<br>apagando y encendiendo el equipo, se recomienda al usuario que in

Productos de este tipo contienen sustancias potencialmente peligrosas para el medio ambiente y la salud. Por tanto, no debe depositar su ARCHOS<br>en contenedores de basura convencional. En este caso, la normativa europea señ **Copyright**<br>Copyright ARCHOS © 2010. Todos los derechos reservados. **PROBLEMA:** Se ha añadido música nueva al ARCHOS, pero no aparece en el navegador de música. **SOLUCIÓN:** Debe poner los archivos en la carpeta Music del ARCHOS. Si no dispone de etiquetas de música, aparecerá enumerada en **<No artist>**, **<No album>**, etc. Seleccione **Actualizar biblioteca de medios** (elemento inferior de la lista) para actualizar la biblioteca con la última música añadida.

### Descargas Electroestáticas (DEE)

# Consideraciones Ambientales

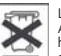

La protección del medio ambiente es una preocupación importante para ARCHOS. Para traducir este compromiso en acciones tangibles,<br>ARCHOS ha incluido una serie de métodos para favorecer el respecto por el entorno en toda su

**CONFIGURACIÓN** Se trata de los parámetros principales del ARCHOS y permiten definir elementos como el tiempo para la desactivación automática, el brillo de la pantalla, la fecha y la hora o el idioma.

El Producto: El símbolo del contendor de basura tachado de su dispositivo signifi ca que pertenece a la categoría de equipo eléctrico/electrónico.

Para desplazarse por largas listas, puede arrastrar el dedo hacia arriba o hacia abajo, o usar la<br>rueda táctil (seleccione **Configuración> Rueda de desplazamiento** para mostrar / ocultar la rueda táctil en las largas listas.

- 1.
- Daños o problemas derivados del mal uso, abuso, accidente, alteración o corriente eléctrica o voltaje incorrectos<br>Cualquier producto con el sello de garantía o etiqueta de número de serie manipulado o dañado.<br>Cualquier pro 2.
- Baterías y cualquier otro consumible suministrado con o en el equipo. 3.4.

El usuario final debe usar este producto sólo en conformidad con su propósito original y está estrictamente prohibido hacer cualquier modificación<br>técnica que podría afectar a los derechos de terceros. Cualquier modificaci

# **ARCHOS B**cam vision

# REPRODUCCIÓN DE MÚSICA

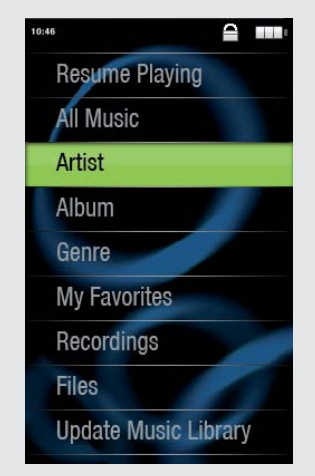

# SOLUCIÓN DE PROBLEMAS

**Carga:** El dispositivo ARCHOS se cargará automáticamente cuando se conecte a un ordenador que esté encendido (aunque lo desmonte con el icono de extracción segura).

**Conexión:** Cuando conecte el cable USB al ordenador, el ARCHOS se conectará como disco duro externo. El Explorador de Windows® lo mostrará como ARCHOS (E:) por ejemplo. En ordenadores Macintosh®, aparecerá también como disco duro externo.

> Si abre el navegador de música, podrá elegir la música por título, artista, álbum o género (siempre que los archivos de música dispongan de esta información de etiquetas). Si una canción no tiene ninguna etiqueta de música, podrá localizarla en la carpeta **<No artist>, <No album>**, etc.

Si hay un archivo de letras de canciones (archivo de texto de tipo .LRC) en la misma carpeta y tiene el mismo nombre que la canción en reproducción, se mostrará la letra de la canción mientras ésta se reproduce ( $\rightarrow$ **Señal de pantalla** <sup>&</sup>gt;**Lírico**). El ARCHOS no reproducirá música protegida con DRM.

> **PROBLEMA:** El archivo de vídeo/audio que se ha guardado en el ARCHOS no se reproduce o lo hace incorrectamente. **SOLUCIÓN:** Asegúrese de que tiene un formato que admite el ARCHOS (visite www.archos.com).

> **PROBLEMA:** El dispositivo se bloquea y no responde al dar un toque en la pantalla. **SOLUCIÓN:** Apague el dispositivo con el interruptor ubicado en la parte inferior y vuelva a encenderlo con normalidad. También puede pulsar el botón de restablecimiento de la parte trasera del dispositivo utilizando un objeto como, por ejemplo, un palillo de dientes.

> **PROBLEMA**: Me gustaría cargar el dispositivo con el PC mientras escucho música con él. **SOLUCIÓN**: Siguiendo el procedimiento de "desconexión segura" del dispositivo (en el ordenador: icono "Quitar hardware con seguridad" de la bandeja del sistema, junto al reloj), pero sin desconectar el cable USB, podrá escuchar su producto ARCHOS mientras se carga. Esta función de carga y escucha no es posible con ordenadores con sistema operativo Windows Vista® y Windows® 7.

**PROBLEMA:** No se ve un archivo que se acaba de copiar en el ARCHOS. **SOLUCIÓN:** Recuerde que cuando navegue en las carpetas Music o Photo, los archivos que no sean de esos tipos no se verán, aunque se encuentren ahí. Utilice el navegador de archivos para ver todos los archivos.

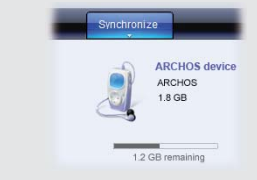

Es posible transferir archivos multimedia al dispositivo ARCHOS copiándolos y pegándolos en las carpetas correspondientes mediante el Explorador de Windows® (o la función Finder en un Macintosh®), o bien utilizando el Reproductor de Windows Media®. El botón Sincronizar del Reproductor de Windows Media® es un botón de sincronización unidireccional. Añadirá archivos de vídeo, fotos y música al dispositivo ARCHOS. Le dará la posibilidad de tener los mismos medios digitales en el dispositivo ARCHOS que en la biblioteca del Reproductor de Windows Media®.

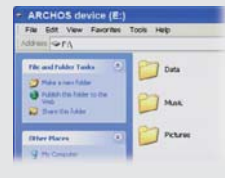

En el ordenador, inicie el Reproductor de Windows Media®. 1) Seleccione la pestaña Sincronizar. 2) Arrastre los archivos multimedia que desee transferir hasta el área de sincronización del panel de la derecha. 3) Haga clic en el botón Iniciar sincronización. Los vídeos, las canciones o las fotos seleccionadas se copiarán directamente en la carpeta [Video], [Music] o [Pictures] correspondiente del ARCHOS. Consulte las instrucciones de ayuda del Reproductor de Windows Media® para obtener más información. Para recibir y reproducir podcasts, puede utilizar software gratuito disponible en Internet (por ejemplo, el popular programa Juice) para obtener los podcasts; a continuación, podrá transferirlos al ARCHOS.

# **Sincronización con el Reproduc- tor de Windows Media® 11 Copiar/pegar con el Explorador de Windows®**

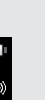

ES

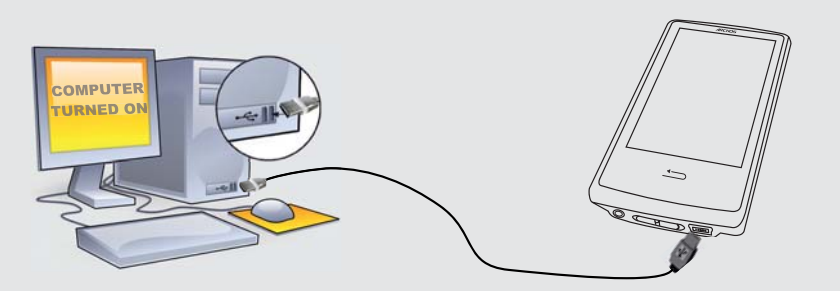

REPRODUCCIÓN DE VÍDEO

Abra el navegador de vídeo para ver una lista de los archivos de vídeo (y sólo archivos de vídeo) que se han guardado en la carpeta [Video] del ARCHOS. Dé un toque suave en la pantalla para ocultar o mostrar los controles en pantalla. El botón de la parte superior derecha aumenta la imagen de vídeo a pantalla completa.

FM RADIO

Para utilizar la radio, debe enchufar los auriculares, ya que funcionan como antena. Es posible grabar desde la radio entrando en el menú (parte inferior derecha de la pantalla) mientras se escucha.

REPRODUCCIÓN DE FOTOS

Si abre el navegador de fotos, podrá ver las fotos almacenadas una por una o como presentación automática de diapositivas. Deslice el dedo por la pantalla a la derecha o a la izquierda para ver la foto siguiente o la anterior. Dé un toque suave en la pantalla para ocultar o mostrar los controles. Pulse el icono de reproducción para iniciar la presentación de las imágenes de la carpeta actual. El botón de menú de la parte inferior derecha de la pantalla le permitirá ajustar la rapidez de presentación de las imágenes. Para escuchar música mientras ve sus fotos, utiliza el icono en la parte

inferior izquierda de la pantalla.

Para cambiar el idioma del dispositivo, seleccione **Confi guración** <sup>&</sup>gt;**Selección de idioma** y, a continuación, el idioma deseado. Pulse en el botón Atrás/escape para volver. La pantalla principal se divide en dos pantallas. Arrastra el dedo de la mano izquierda o derecha para pasar de una pantalla a otra.

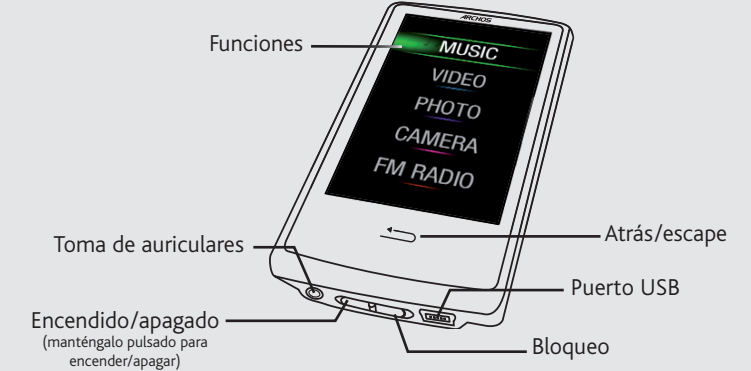

### **Control del volumen1.** *(dé un toque en la barra de volu-*

*men para ajustar el nivel deseado)*

**Modo de reproducción 5.** *(Pulse el icono para cambiar el modo: Normal o Aleatorio)*

- **Título de la canción 2.**
- **Nombre del álbum 3.**

**Repetir el modo 6.** *(Pulse el icono para cambiar el modo: Normal o Repetir)*

**Nombre del artista4.**

**Tiempo transcurrido 7.** *(dé un toque en cualquier lugar de la barra de progresión para pasar a otra parte de la canción)*

# **Canción fuera del número 8.total** *de canciones del dispositivo*

# **Añade la canción actual a 10.sus favoritos**

*(dé un toque para iniciar la canción anterior o manténgalo pulsado para retroceder rápidamente dentro de la canción)*

**Longitud total de la canción 9.**

# **Atrás11.**

*(dé un toque para iniciar la canción siguiente o manténgalo pulsado para avanzar rápidamente dentro de la canción)*

# **Reproducción/pausa 12.**

# **Adelante13.**

## **Opciones de reproducción 14.**

Muestra/oculta los elemento de ajuste en la parte inferior de la pantalla

Alternar entre el modo de foto y de vídeo Vuelve a la pantalla de inicio

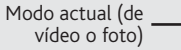

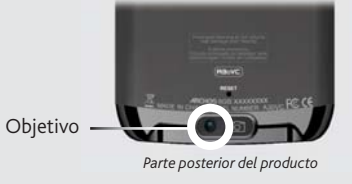

CAMERA

**CAMBIADOR DEL FONDO** Permite elegir una de las opciones predefi nidas de fondos (**Confi**  guración > Exhibir). Puede definir su propio fondo accediendo para ello al navegador de fotos y seleccionando **Guardar como fondo** en los Parámetros de fotografía. De esta forma, la foto actualmente visualizada se ajustará como fondo.

**TRANSMISOR DE FM** Este transmisor de baja potencia le permite transmitir su música a una radio cercana, tal como en un automóvil. Puede establecer la frecuencia accediendo a **Confi guración** <sup>&</sup>gt;**FmTx** (Transmisor de FM). Ponga la radio en esa misma frecuencia y escuchará la reproducción de la música cuando active este control (también puede activarlo o desactivarlo en las opciones del reproductor musical). Mantenga los auriculares conectados al ARCHOS mientras utiliza el transmisor de FM, ya que así mejora la transmisión.

# OTRAS FUNCIONES

Toque en cualquier lugar de la pantalla para iniciar / detener la grabación o para tomar la foto

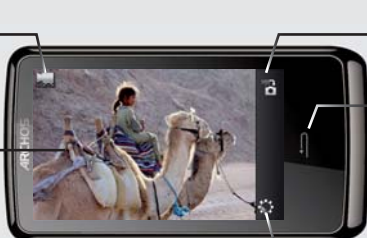